# **Raspberry : Créer un point d'accès wifi avec RaspAP**

### **Présentation**

La Raspberry possède deux interfaces réseaux :

- une **interface filaire** avec un connecteur RJ45,
- une **interface Wifi**.

Ces deux interfaces permettent au Raspberry de se connecter à un réseau existant. Mais grâce à son interface Wifi, il est possible de créer un réseau Wifi en le configurant en point d'accès Wifi. Une solution possible est d'installer et de configurer le logiciel hostapd.

#### **Ressources**

- Tutoriel : <https://raspbian-france.fr/creer-un-hotspot-wi-fi-en-moins-de-10-minutes-avec-la-raspberry-pi/>
- Site Github de RasAP : <https://github.com/billz/raspap-webgui>

## **Préparation du Raspberry**

Le Raspberry doit être **connecté en filaire** et disposer d'**une adresse IP**.

lancez le terminal et tapez la commande **ifconfig** pour **visualiser** les adresses IP du Raspberry :

```
Les cours du BTS SIO - https://siocours.lycees.nouvelle-aquitaine.pro/
pi@raspberrypi:~ $ ifconfig
eth0: flags=4163<UP,BROADCAST,RUNNING,MULTICAST> mtu 1500
         inet 192.168.1.161 netmask 255.255.255.0 broadcast 192.168.1.255
         inet6 fe80::483a:1a71:19ce:cc56 prefixlen 64 scopeid 0x20<link>
         ether b8:27:eb:ab:ff:60 txqueuelen 1000 (Ethernet)
         RX packets 457569 bytes 653807911 (623.5 MiB)
        RX errors 0 dropped 202 overruns 0 frame 0
         TX packets 228668 bytes 28678038 (27.3 MiB)
        TX errors 0 dropped 0 overruns 0 carrier 0 collisions 0
lo: flags=73<UP,LOOPBACK,RUNNING> mtu 65536
         inet 127.0.0.1 netmask 255.0.0.0
         inet6 ::1 prefixlen 128 scopeid 0x10<host>
         loop txqueuelen 1 (Boucle locale)
         RX packets 37 bytes 2164 (2.1 KiB)
        RX errors 0 dropped 0 overruns 0 frame 0
         TX packets 37 bytes 2164 (2.1 KiB)
```
TX errors 0 dropped 0 overruns 0 carrier 0 collisions 0

wlan0: flags=4163<UP,BROADCAST,RUNNING,MULTICAST> mtu 1500 inet 192.168.1.171 netmask 255.255.255.0 broadcast 192.168.1.255 inet6 fe80::90a1:81b6:d71e:dc4c prefixlen 64 scopeid 0x20<link> ether b8:27:eb:fe:aa:35 txqueuelen 1000 (Ethernet) RX packets 2216 bytes 374554 (365.7 KiB) RX errors 0 dropped 2 overruns 0 frame 0 TX packets 129 bytes 12139 (11.8 KiB) TX errors 0 dropped 0 overruns 0 carrier 0 collisions 0

pi@raspberrypi:~ \$

#### **Explications :**

- **eth0** est le nom de l'**interface filaire**. Ici l'**adresse IP** est **192.168.1.161** et le **masque de sous-réseau** est **2555.255.255.0**;
- **l0** est le nom de l'**interface de bouclage (loopback)** : **127.0.0.1** et le **masque de sous-réseau** est **2555.0.0.0**;
- **wlan0** est le nom de l'**interface wifi**. Ici l'**adresse IP** est **192.168.1.171** et le **masque de sous-réseau** est **2555.255.255.0**;
- les adresse IP de eth0 et de wlan0 ont été fournies au Raspberry par le serveur DHCP du réseau local (ici la box internet)
- l'interface **eth0** permettra d'être **connecté au réseau local** et son **adresse IP ne changera pas**.
- l'interface **Wlan0** va être utilisée comme **point d'accès public**. Son adresse IP sera alors **différente**. Le Raspberry va se comporter comme **serveur DHCP** pour attribuer une adresse IP aux ordinateurs qui vont se connecter sur le point d'accès Wifi.
- **Visualisez** la configuration actuelle du **wifi** du Raspberry

```
pi@raspberrypi:~ $ cat /etc/wpa_supplicant/wpa_supplicant.conf
ctrl_interface=DIR=/var/run/wpa_supplicant GROUP=netdev
update_config=1
country=FR
network={
         ssid="ssid_actuel"
         psk="motdepassen"
         key_mgmt=WPA-PSK
}
pi@raspberrypi:~ $
```
**Editez** ce fichier pour **ne gardez que les trois premières lignes** et **supprimez** les lignes correspondantes à **network**. Voici ce que doit maintenir contenir le fichier **/etc/wpa\_supplicant/wpa\_supplicant.conf** :

ctrl\_interface=DIR=/var/run/wpa\_supplicant GROUP=netdev

update\_config=1 country=FR

#### **Mise à jour du Raspberry**

**Avant toute installation** de nouveaux logiciels, il est recommandé de **mettre à jour** le Raspberry :

pi@raspberrypi:~ \$ sudo apt update ... pi@raspberrypi:~ \$ sudo apt upgrade

#### **Installation du point d'accès**

L'installation du point d'accès est basée :

- sur le logiciel hostapd,
- sur l'interface Web **RaspAP** :<https://github.com/billz/raspap-webgui>

Le logiciel **RasAP** va faire l'**installation complète** de la solution après avoir téléchargé l'assistant d'installation. Lors de l'installation, acceptez les **options proposées par défaut** :

\$ wget -q https://git.io/voEUQ -O /tmp/raspap && bash /tmp/raspap

The Quick Installer will guide you through a few easy steps

```
RaspAP Install: Configure installation
Detected Raspian 9.0 (Stretch)
Install directory: /etc/raspap
Lighttpd directory: /var/www/html
Complete installation with these values? [y/N]: y
...
```
A la fin de l'installation, il faudra **redémarrer** le Raspberry.

**RasAP** utilise pour l'interface d'administration Web le serveur Web **lighttpd**. Le fichier de configuration principal de ce service est **etc/lighttpd/lighttpd.conf**.

\* Dans le terminal, tapez la commande suivante :

```
pi@raspberrypi:~ $ wget -q https://git.io/voEUQ -O /tmp/raspap && bash
/tmp/raspap
```
**Après redémarrage** du Raspberry, visualisez sa **nouvelle configuration IP** :

```
pi@raspberrypi:~ $ ifconfig
eth0: flags=4163<UP,BROADCAST,RUNNING,MULTICAST> mtu 1500
        inet 192.168.1.161 netmask 255.255.255.0 broadcast 192.168.1.255
        inet6 fe80::483a:1a71:19ce:cc56 prefixlen 64 scopeid 0x20<link>
```
 ether b8:27:eb:ab:ff:60 txqueuelen 1000 (Ethernet) RX packets 3304 bytes 253979 (248.0 KiB) RX errors 0 dropped 12 overruns 0 frame 0 TX packets 3505 bytes 2939796 (2.8 MiB) TX errors 0 dropped 0 overruns 0 carrier 0 collisions 0 lo: flags=73<UP,LOOPBACK,RUNNING> mtu 65536 inet 127.0.0.1 netmask 255.0.0.0 inet6 ::1 prefixlen 128 scopeid 0x10<host> loop txqueuelen 1000 (Boucle locale) RX packets 21 bytes 1448 (1.4 KiB) RX errors 0 dropped 0 overruns 0 frame 0 TX packets 21 bytes 1448 (1.4 KiB) TX errors 0 dropped 0 overruns 0 carrier 0 collisions 0 wlan0: flags=4163<UP,BROADCAST,RUNNING,MULTICAST> mtu 1500 inet 10.3.141.1 netmask 255.255.255.0 broadcast 10.3.141.255 inet6 fe80::90a1:81b6:d71e:dc4c prefixlen 64 scopeid 0x20<link> ether b8:27:eb:fe:aa:35 txqueuelen 1000 (Ethernet) RX packets 256 bytes 68835 (67.2 KiB) RX errors 0 dropped 1 overruns 0 frame 0 TX packets 82 bytes 11516 (11.2 KiB) TX errors 0 dropped 0 overruns 0 carrier 0 collisions 0 pi@raspberrypi:~ \$

- l'adresse IP de **wlan0** est maintenant 10.3.141.1
- pour **se connecter** au point d'accès Wifi :
	- le **SSID** est : raspi-webgui
	- le **mot de passe** est : ChangeMe
- pour se **connecter** à l'interface d'administration à l'adresse<http://10.3.141.1>, utilisez les **identifiants** suivants :
	- **Username**: admin
	- **Password**: secret
- Le **serveur DHC**P configuré par **RasAP**, distribue des adresses IP dans la plage 10.3.141.50 à 10.3.141.255

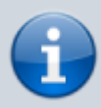

A partir de l'interface d'administration de **RasAP**, vous pouvez **modifier la configuration du point d'accès Wifi** (nom SSID, mot depasse, DHCP, etc.).

#### **Modification du mot de passe Wifi**

accédez au menu **Configure Hotspot** puis à l'onglet **Security** :

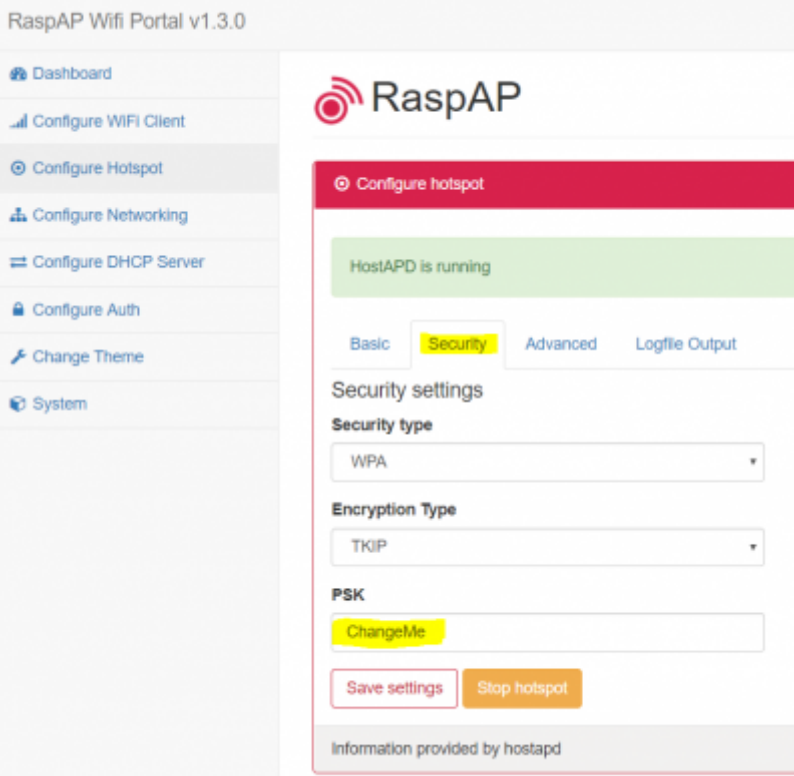

#### **Visualisation la configuration du serveur DHCP**

Le logiciel RaspAP gère un **service DHCP** qui permet aux clients qui se connecte sur le point d'accès Wifi d'obtenir une configuration IP.

accédez au menu **Configure DHCP Server** :

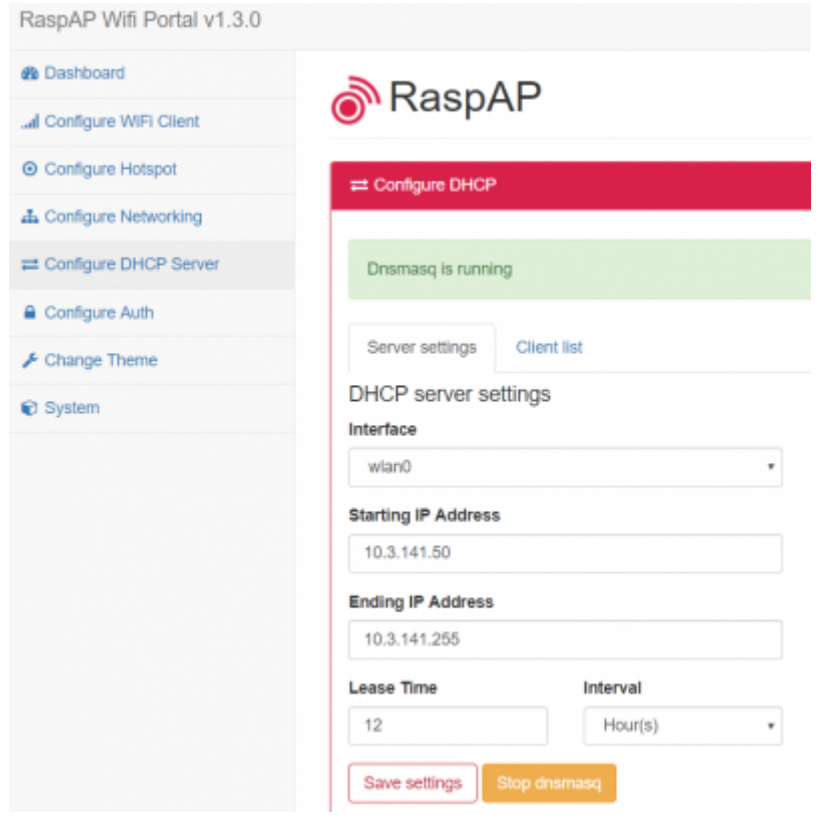

Vous pouvez maintenant **permettre** à un ordinateur ou un portable :

- de se **connecter** au point d'accès Wifi
- et **d'accéder** au **réseau local** et à **internet**.

#### **Supprimer RaspAP**

Pour supprimer le logiciel RaspAP, lancez le script **uninstall.sh** situé dans le dossier de publication de RaspAP-Webui

```
$ sudo /var/www/html/installers/uninstall.sh
```
Puis désactiver le lancement du logiciel au démarrage :

\$ sudo systemctl disable raspap.service \$ sudo reboot

#### **Les activités ...**

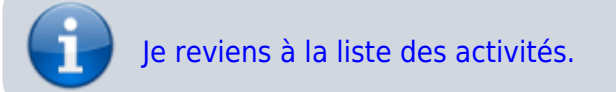

From: <https://siocours.lycees.nouvelle-aquitaine.pro/> - **Les cours du BTS SIO**

Permanent link: **[https://siocours.lycees.nouvelle-aquitaine.pro/doku.php/isn/raspberry\\_ap?rev=1603808014](https://siocours.lycees.nouvelle-aquitaine.pro/doku.php/isn/raspberry_ap?rev=1603808014)**

Last update: **2020/10/27 15:13**

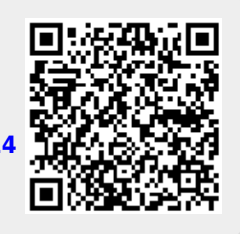